# RESEARCH THE DIGITAL TRANSFORMATION MODEL OF MATERIALS MANAGEMENT IN VIETNAM GARMENT COMPANIES

#### **LA THI NGOC ANH**<sup>1</sup> **, NGUYEN THI HANH**<sup>1</sup> **, HOANG THANH THUY**<sup>1</sup> **, NGUYEN KIEU OANH**<sup>2</sup>

<sup>1</sup>Hanoi University of Science and Technology, 1st Dai Co Viet, Hanoi, Viet Nam <sup>2</sup>National University of Arts Education **DOI: 10.17973/MMSJ.2023\_10\_2023058**

#### **anh.lathingoc@hust.edu.vn**

This article introduces a warehouse management model of raw materials in the factory thanks to MS Access that allows updating information about raw materials in stock, searching for materials, reporting - statistics, calculating inventory, locate storage and assign smart identifiers to materials. This solution completely transforms the content of the "job ticket system" in the warehouse management process into a visually electronic management system through the material inventory management software. The system allows access to information about materials such as production plans, suppliers, orders, order information, raw materials, shelf information, inspection criteria, etc. Through the software system, managers can easily oversee the materials and the quality of tasks executed within the warehouse. The application of the system in production in garment companies in Vietnam has increased labor productivity, production efficiency and product quality.

#### **KEYWORDS**

MS Access, digital transformation, material warehouse, smart garment factory.

#### **1 INTRODUCTION**

The warehouse is one of the most important parts of a company's logistics system [Maryam 2013]. "Any warehouse system needs to perform the following tasks: providing materials to the warehouse, loading and unloading goods, identifying, checking, classifying, and arranging them on shelves, determining goods delivery notes, issuing materials to departments, conducting inventory checks, and calculate the remaining materials for each production code [Maryam 2013] [Abba 2017]. Warehouse management work that was previously done manually is now automated in some stages, even progressing to fully automated warehouse design [Chen 2018]. Warehouse management practices show that digital technology is needed [Areti 2018] [Diego 2016] [Dang 2023] to eliminate manual processes, and instead streamline processes, saving time and providing a more accurate snapshot of what's going on without the need for constant inventory checks [Debraj 2022] [Kate 2021]. In fact, many tools have been born to support the warehouse management process such as Perfect Warehouse, BS silver, Adaline, [Woo 2020] [Paola 2018] allowing to check inventory status and search products by SKU code, barcode, IMEI code or by serial number; accurately grasp the location of goods at the warehouse, easily find goods without going to the place; conveniently track and check the process, track the import/export history immediately [Krishna 2016] [Chen 2018].

The effectiveness of digitizing warehouse management will be determined through warehouse performance evaluation indicators such as costs, throughput, use of space and information services, and connecting information between departments in the enterprise [Maryam 2013].

In Vietnam, garment companies are currently implementing warehouse management through Bravo software systems, BizforceOne 7, etc [Truong 2019]. Initially, there has been a connection and understanding of information between departments such as the planning department, and technical department. However, the warehouse management and inventory statistics process is still limited and not optimized, causing issues such as inefficient use of warehouse space and confusion in the process of importing and exporting materials and components. To facilitate digital transformation in production management [Anh 2023] and particularly in the management of material warehouses in Vietnamese garment companies, we conducted a study on the current state of raw material warehouse management in Vietnamese garment companies, as presented in Section 2. Section 3 is the study of MS Access software for application in serving the digital transformation of warehouse management process and evaluating the effectiveness of this application. Finally, in Section 4, we have made a conclusion about the contents that have been implemented.

#### **2 THE CURRENT SITUATION OF MATERIALS MANAGEMENT IN VIETNAMESE GARMENT COMPANIES**

Research on the current situation of warehouse management of Vietnamese garment companies in two aspects: Materials profile and warehouse layout

Regarding to space arrangement, the warehouse includes 2 separate areas: material warehouse and accessory warehouse. They are divided into 5 subdivisions: a working area, a waiting area for inspection, an area for checking input materials, an area for waiting for defective goods, a storage area for materials, and the area for the equipment to transport goods in the warehouse. In particular, the storage area for materials is usually divided by each customer and each order.

Besides, the arrangement of goods on the shelves in the warehouse usually follows the principle that the old orders are finished before entering new orders on the shelves. The size of the shelves in the warehouse is different depending on whether it is materials or accessories. In fact, shelves are often not completely filled. They are even left blank for the entire time the order is in production. Accordingly, the exploitation of the warehouse will be inefficient and may cause additional obstacles to the transportation of materials in the warehouse. Moreover, the response time and quality of tasks in the warehouse are often slower than planned.

Regarding warehouse records, they include the import - export ledgers or data of stored orders that are stored in Excel files. The warehouse operates according to two processes: import process and export process as shown in Fig. 1 and Fig. 2.

Moreover, the survey results on the current situation of warehouse management in some Vietnamese garment companies also showed that these companies only have a manual tracking system, also known as a "work order system".

## **IMPORT PROCESS**

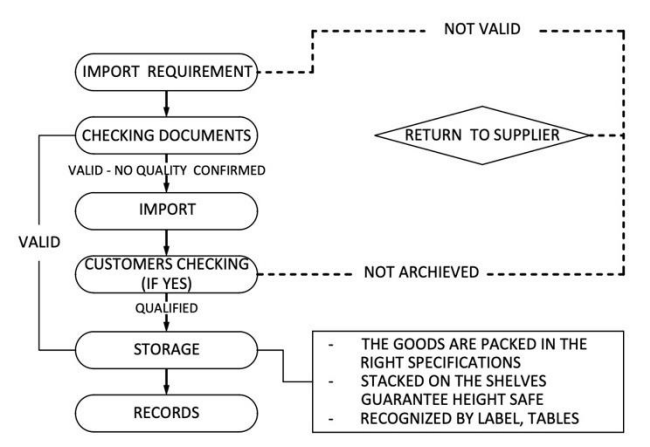

**Figure 1.** The import process at the garment company

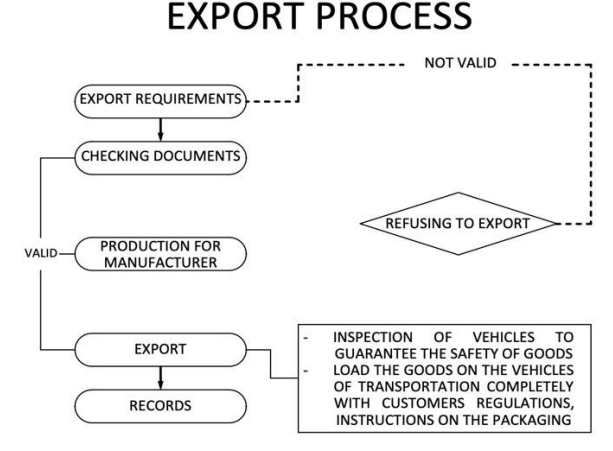

**Figure 2.** The export process at the garment company

The operators use paper forms to track each activity that has been performed, while the warehouse keeper checks the forms the next day to calculate the actual inventory of materials and accessories. Furthermore, each job is lacking real-time data, making it difficult for managers to monitor the production progress and detect operational issues in a timely manner.

Looking at the import and export processes of the operating companies, it can be seen that they do not fully reflect all the ongoing work steps. In particular, they have not considered how to maximize warehouse capacity and the necessary labor for each work step, as well as arranging the allocation of materials according to the production plan in the most reasonable way.

#### **3 RESEARCH FOR THE APPLICATION**

The garment industry has its own unique characteristics such as various types of materials and rapidly changing product codes. Warehouse management is truly more challenging than other industries. Up to now, there are still many shortcomings as analyzed in section 2. Therefore, in this study, we propose the warehouse importing and exporting process as shown in Fig. 3 and Fig. 4 with the aim of incorporating software support for management. This will enable managers to manage and retrieve data instantly.

MS Access is a relational database management software that provides users with a set of tools to quickly and easily build application programs [Phuong 2013] [The University of Nottingham 2017] [Anh 2023]. MS Access allows users to manage, manipulate, and store data in an organized manner on a computer [The University of Nottingham 2017]. Based on the needs of the manufacturing unit and research conditions at the Hanoi University of Science and Technology, we have chosen MS Access software to be applied in the conversion of managing data for the garment industry warehouse. The warehouse import process, as shown in Fig. 3, illustrates that digitizing the warehouse management process requires solving various problems. First, it is necessary to build the information fields of the warehouse management database, including production plans, suppliers, orders, material information, warehouse space, inspection information, and allocation data. Then, depending on the requirements of the reports, the relationships between these information fields are designed and optimal solutions are calculated for warehouse management problems. Within the In the scope of this study, we present the results of the research completing the information of the required material input records into the warehouse, calculating the storage capacity, and determining the storage location of the warehouse material.

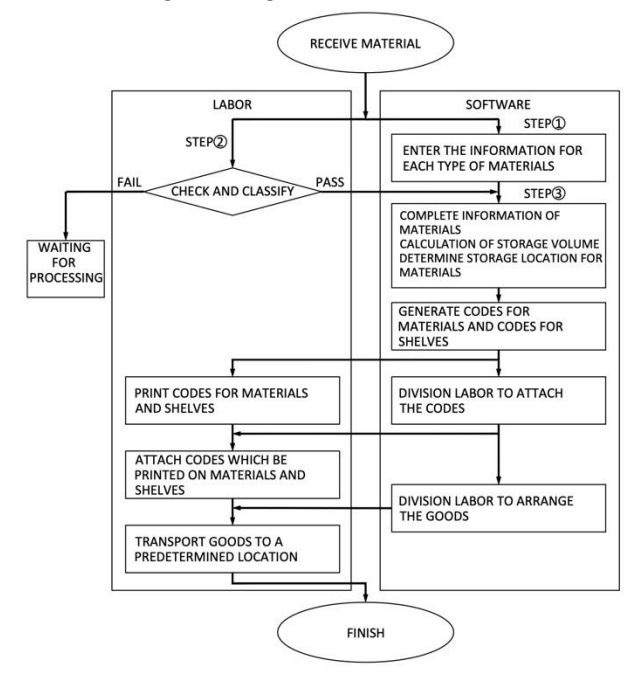

**Figure 3.** The proposal chart of import management

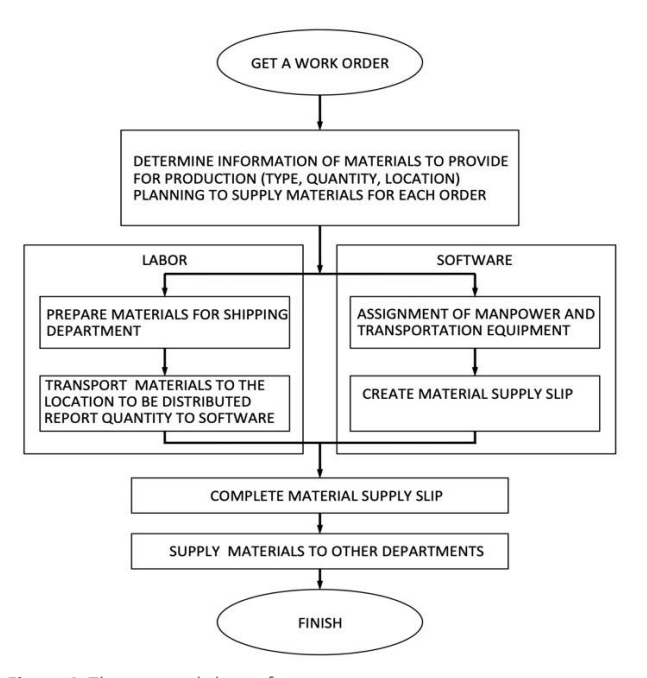

**Figure 4.** The proposal chart of export management

#### *3.1 Design of warehouse management database*

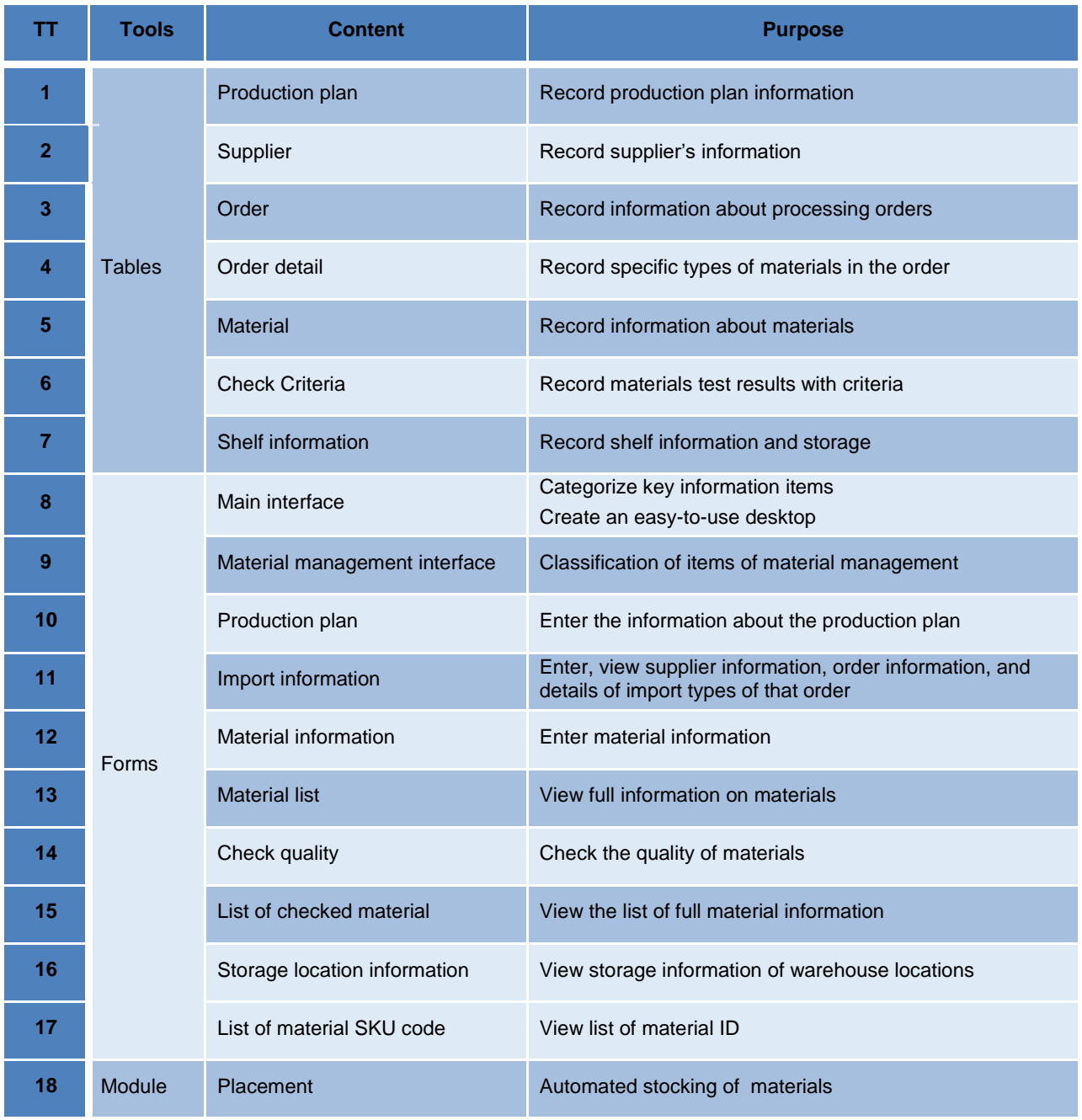

**Table 1.** Statistics of designed objects in MS Access

We have utilized 3 main objects: Table, form, and programming module for creating the management software. Tab. 1 presents the content and purpose of objects that have been designed to carry out this study.

The material management system is designed with a database consisting of tables: production plan, supplier, order, order details, materials, inspection criteria, and shelf information. Then, we need to determine the relationships between the data fields in order to manage the fluctuations that occur in the warehouse.

#### *3.2 Application Design*

A warehouse management system applying digital technology is designed through the overall relational data model presented in Fig. 5. It has shown the relationship between entities and their

attributes to facilitate updating information occurring in the warehouse. Based on the task contents shown in the warehouse import and export process (Fig. 3 and Fig. 4), the interface of the warehouse management system homepage has been designed as shown in Fig. 6.

This warehouse management system performs multiple tasks: "Production planning", "Import data", "Material management", and "Storage management". Among these tasks, the "Material management" task includes managing 4 categories directly related to each material: "Material information input", "Material list", "Quality checking", and "SKU code creation". The detailed content of each task is presented in Tab. 1.

Next, we will analyze the content of each task, especially the "Materials management" task (Fig. 7), to research completing

the material import dossier information, calculating the storage capacity, and determining the storage location of the materials, corresponding to steps 1, 2, and 3 in the proposal chart of import management (Fig. 3).

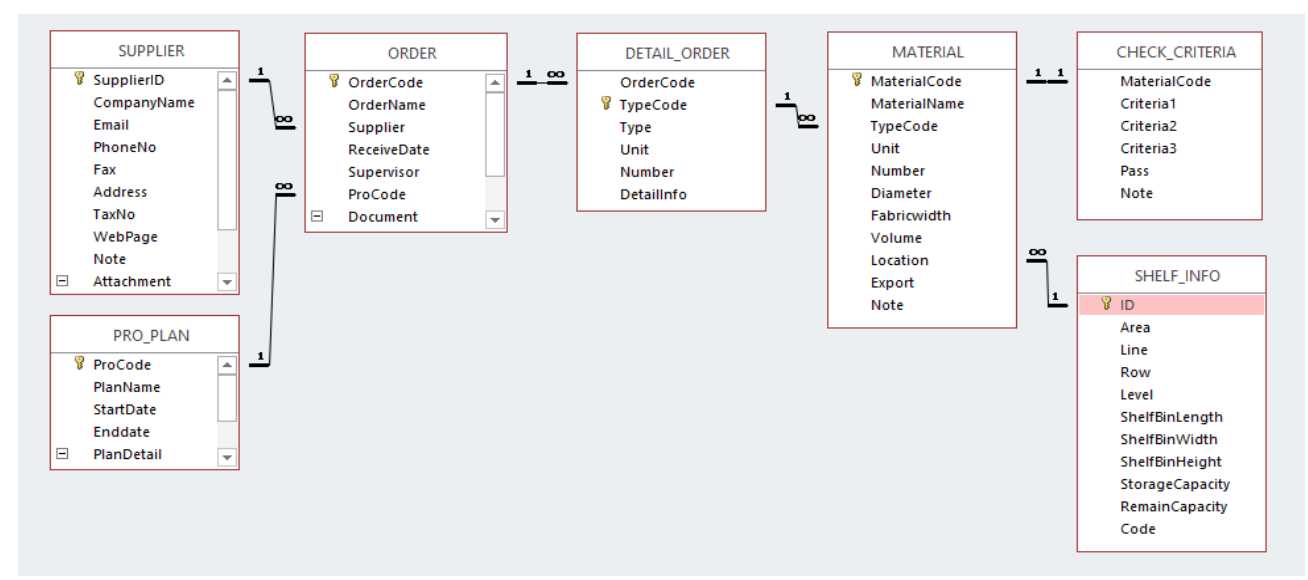

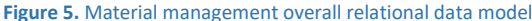

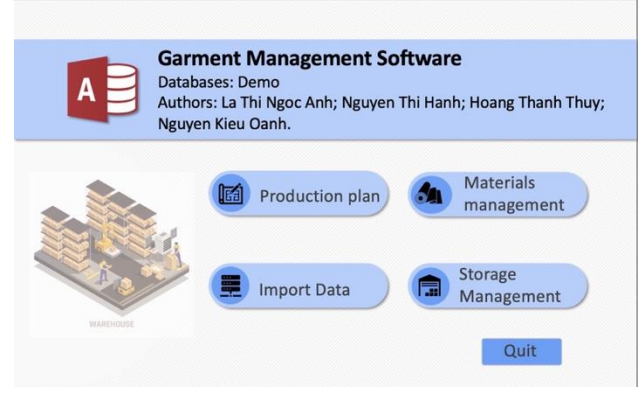

**Figure 6.** Home page interface of warehouse management software

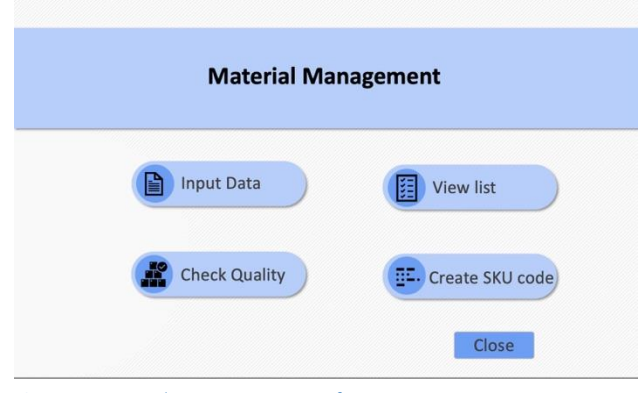

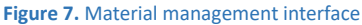

*\* Complete the information for the material import profile*

This is achieved by creating forms to input information and evaluate the quality of materials according to testing criteria.

Firstly, input all the information of the product code based on the data provided by the customer. Then, it is necessary to inspect and classify the input materials. In terms of design, we need to establish the relationships among the following 6 data tables: Production plan, Supplier, Order, Order details, Material, and Check criteria table.

*Enter the production plan information* through the "Production Plan" form as shown in Fig. 8.

After entering production plan data, the system will automatically transfer the input results to the corresponding data table and store them (Fig. 9).

**EB** F\_ProPlan  $\Box$ **PRODUCTION PLAN** Production code kafa Plan name Jackets for Cafa Add New Start date 12/03/2022 Delete | Save | End date 23/04/2023 Close **Plan Detail** F

**Figure 8. "**Production plan" form

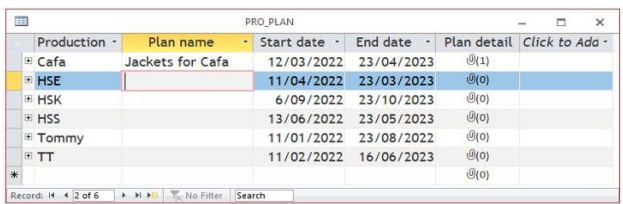

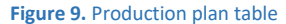

Based on the production plan data, the merchandisers search for suppliers to place orders according to the plan. The "Import information" form is established from the linkage of 3 data tables: "Supplier", "Order", and "Order details" as shown in Fig. 10.

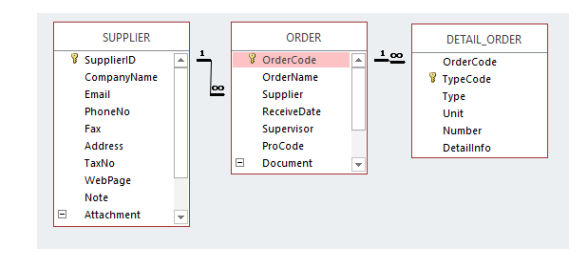

**Figure 10.** The relational data model for import data

Return to the home page of the software and select the 'Import data' button to open the 'Import Information' form. Users will enter the information of the order into the form, as shown in Fig. 11 and Fig. 12 below. The results will be stored in the corresponding data tables.

**MM** SCIENCE JOURNAL I 2023 I OCTOBER

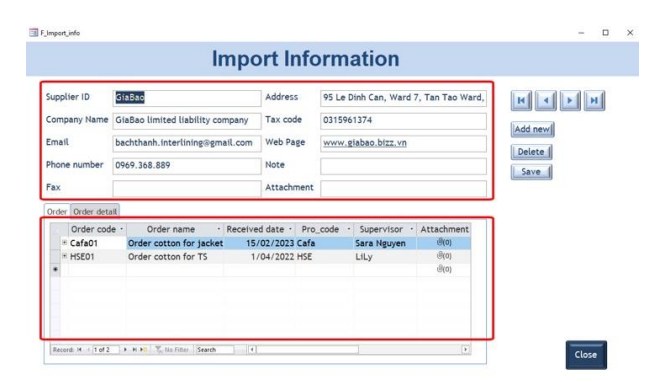

**Figure 11. "**Import information form" \_ Supplier and Order

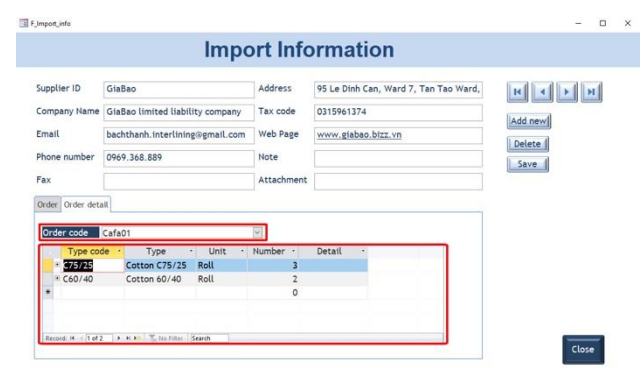

**Figure 12. "**Order Information form" – Order details

Next, when the materials are transported to the warehouse, the warehouse personnel proceed to enter detailed information for each type of material and inspect them according to the criteria provided by the customers. Based on the input of the orderinformation, they proceed to enter the information for each unit of material.

*Enter material information:* The relationship between order information and material information is made through the relational data model in Fig. 13.

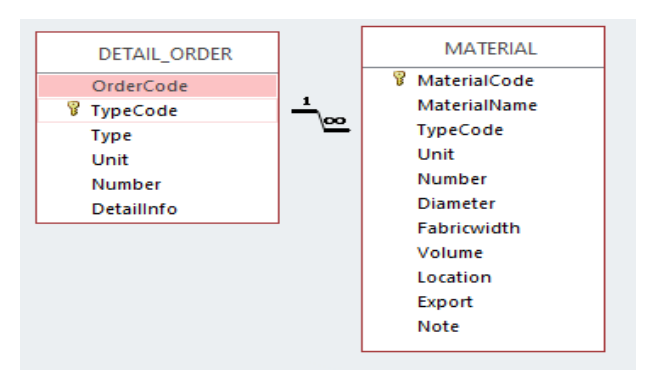

**Figure 13.** Relational data model between orders and materials

## **Material Information** Type code 660/40  $\overline{u}$  $C60/4$ Cotton 60/40 Save | View List | H. + <mark>1 of 2 | | + H + | | | |</mark> No.Filter | **Sean**

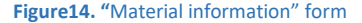

To open the input form, at the main screen, select "Materials Management" -> "Input data". The input form is displayed as shown in Fig. 14

After entering the information about the material, the system will automatically save the data. Users can view the "Material list" form by clicking the "View list" button. The text boxes are designed to search corresponding to the information fields: Material code; Material name; Type code; Order code (Fig. 15). So that, the manager can easily search for the entered material information.

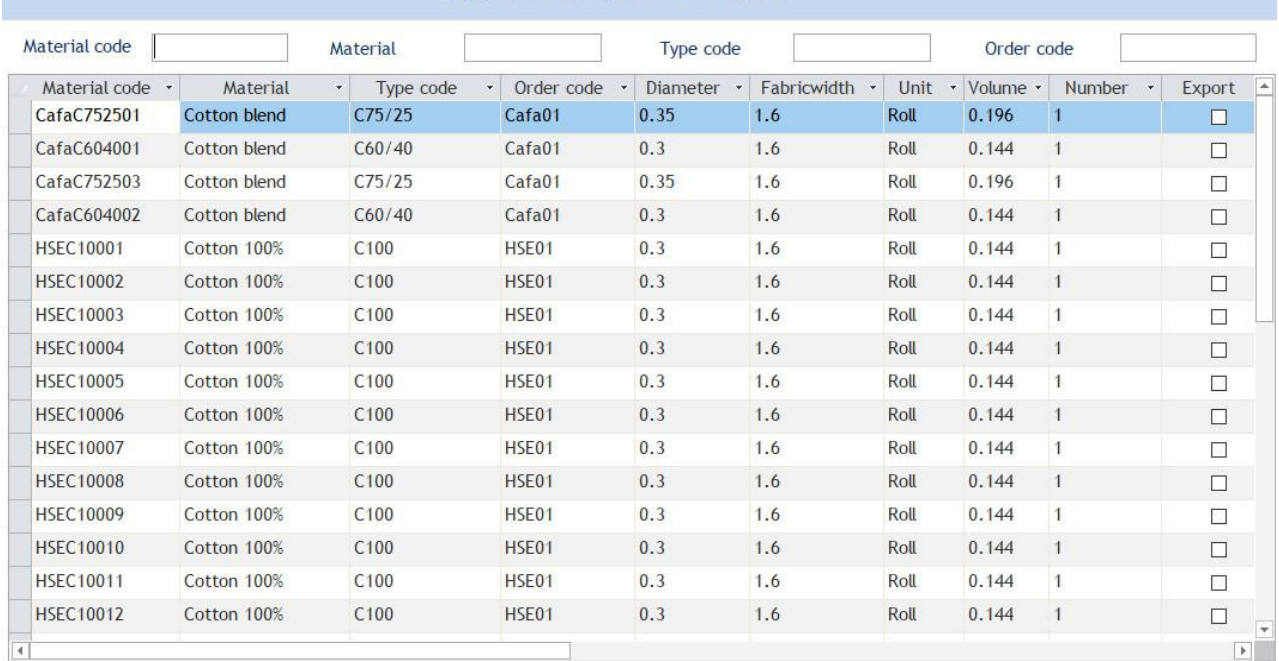

## **MATERIAL LIST**

**Figure15.** "Material list" form

The materials must go through a quality control process according to the testing criteria before being stored in the warehouse, after the information is declared. The testing process is carried out sequentially for each material code, if the material meets the testing criteria, it will be marked as "Pass". The tested materials will be stored in the "Check Criteria" table. This data is linked through Fig. 16.

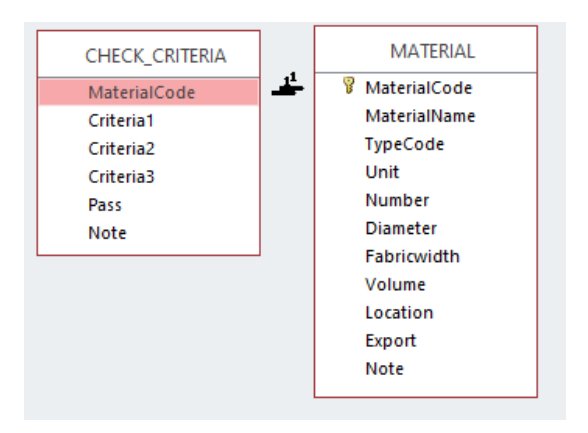

**Figure 16.** Relational data model between"Materials" and "Check criteria"

Quality control content is done by declaring in the "Quality Check" form as shown in Fig. 17. The overall result after checking all materials is managed through the "List of Checked Materials" form as shown in Fig. 18. Then, use the "Pass" field to filter and view the materials that meet the requirements.

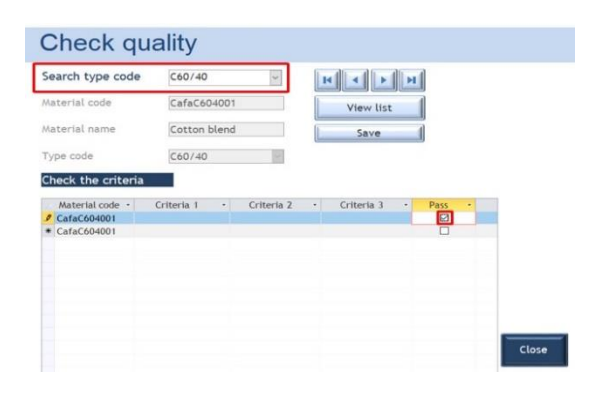

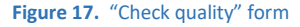

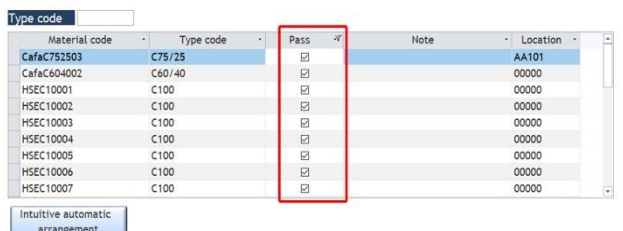

#### List of checked materials

#### **Figure 18. "**The list of checked materials" form – filter pass materials

The management staff can access information about the status or results of quality control of input materials. From there, data on orders and suppliers can be queried.

At this point, the information on the materials that meet the requirements for entry into the warehouse is considered complete.

#### *\* Calculation of storage capacity*

In reality, the main input material for industrial sewing production is fabric rolls. Each fabric roll has a cylindrical shape. The arrangement of fabric rolls in the warehouse will be calculated to be compatible in terms of the volume of the fabric roll and storage position. To do this, it is necessary to determine the fabric roll volume and storage capacity as follows:

#### *Determine the volume of the roll of fabric*

Each fabric roll has 2 characteristic dimensions: the roll diameter and the fabric width, also known as the length of the roll. These dimensions will generally differ among fabric rolls. When arranging the fabric rolls on a shelf bin, there will be gaps between the rolls in both cross-sectional and longitudinal directions. To simplify the calculation, we can convert the crosssection of the fabric roll from a circle to a square with a side length equal to the diameter of the circle, as shown in Fig. 19. The converted volume of the fabric roll can be calculated using the following formula (1):

$$
V_{NL} = D^2 * K_V \tag{1}
$$

In which

V<sub>NL</sub>: Converted volume of the fabric roll

D: The diameter of the fabric roll

#### Kv: The fabric width

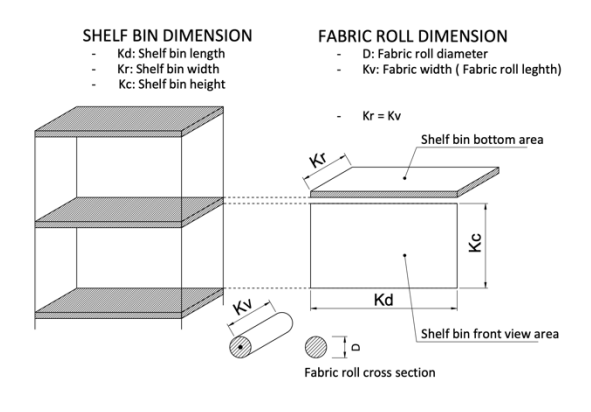

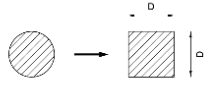

EQUIVALENT CONVERTED CROSS-SECTIONAL AREA OF FABRIC ROLL

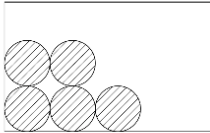

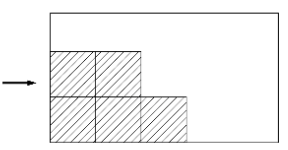

**ACTUAL STORAGE ARRANGEMENT** 

CONVERSION OF STORAGE ARRANGEMENT

**Figure 19.** Cross-sectional conversion of the fabric roll

#### *Determine the storage capacity of the shelf bins*

In the warehouse, the shelves are rectangular prisms. Each shelf is divided into different shelf bins, determined by three dimensions: length, width, and height. However, in reality, it is not possible to fully utilize 100% of the capacity of the shelf. According to Frazelle, "when utilization exceeds 86 percent, productivity and safety decrease exponentially" [Gwynne 2014]. In other words, the remaining 14% of the volume is necessary for arranging and unloading the fabric rolls. Therefore, the research group chose a common storage factor of 0.85 for all shelf bins. The storage volume of a shelf bin is determined by the following formula (2):

 $V_{\text{V}} = H_s^* K_c^* K_d^* K_r$  (2)

In which:

 $V_{\text{VT}}$ : Storage capacity of the position

Hs: Storage utilization factor, Hs = 0.85

Kc: Height of shelf bin

Kr: Width of shelf bin

 $K_d$ : Length of shelf bin

The remaining capacity of each shelf bin

 $(V<sub>C1</sub>)$  is determined by the formula (3):  $V_{CL} = V_{VT} - \sum V_{NL}$  (3)

With ∑V<sub>NL</sub> is the total volume of the fabric rolls arranged on the shelf bin.

#### *\* Determine the storage location of materials*

To arrange fabric rolls in suitable positions in the shelf bins, we can simplify the problem by assuming that the length of the fabric rolls and the width of the shelf bins are equal. Therefore, arranging fabric rolls in appropriate warehouse positions will be based on the compatibility of the cross-sectional area of the fabric rolls and the standing area of the shelf bins. The Greedy algorithm is applied here to select fabric rolls to fill 85% of the empty spaces to maximize the storage capacity.

The built–in "macro" and "query" tools of MS Access are not sufficient to solve this problem. Therefore, we used a "Module" to write additional code to perform the task of selecting and arranging fabric rolls in appropriate positions. The module is built on the databases of 3 tables: Check criteria, Material, and Shelf information (Fig.20).

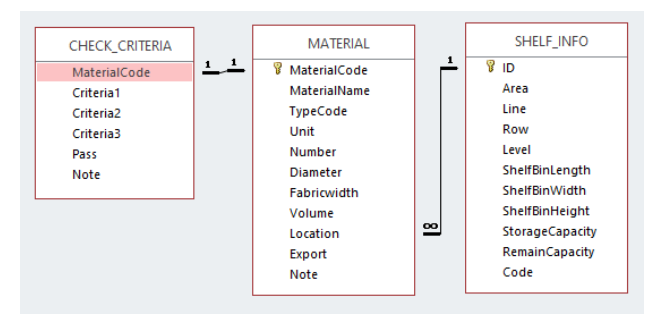

**Figure 20.** The relational data model determines the placement of materials

The code performs the following tasks:

*Step 1:* Filter through each material code that has been checked by iterating through records in the "CHECK\_CRITERIA" table.

*Step 2:* Compare the record found with the material code in the " MaterialCode" table to find the corresponding record.

*Step 3:* Check both conditions simultaneously:

•Position condition: No position available (location status is "0") - in the "MATERIAL" table

•Quality condition: Passed (check status is "True") - in the " CHECK\_CRITERIA "

If not satisfied, return to Step 1.

If satisfied, move on to the next step

*Step 4:* Search for a location for the material

Check the condition: Volume ("MATERIAL") < = RemainCapacity of the position (in "SHELF\_INFO")

If not satisfied, go to the message "No more locations to place material" or "All materials have been arranged"

If satisfied, move on to the next step

*Step 5:* Updated "Location" for materials (in the "MATERIAL " table)

*Step 6:* Update " RemainCapacity " (in the table " SHELF INFO ") RemainCapacity = RemainCapacity (before stacking) – Volume

*Step 7:* Display the message: "Material arrangement successful "

Below is the code that the team wrote in the "Module" of MS Access (Fig. 21).

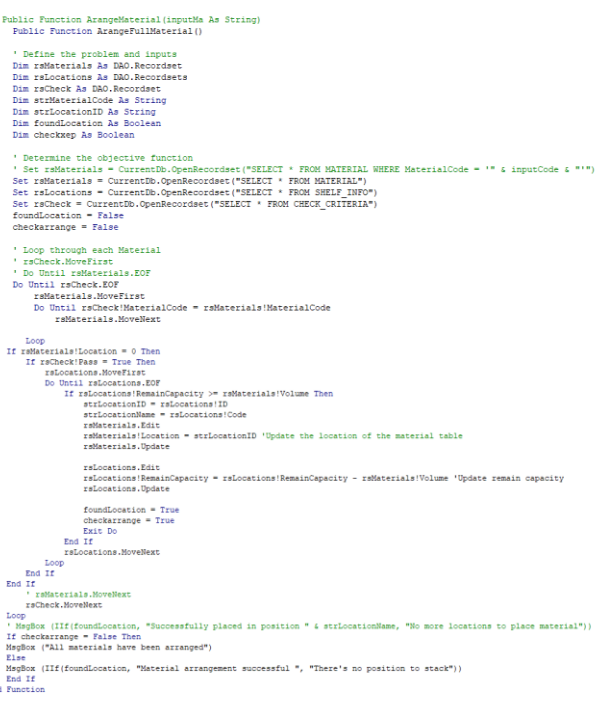

**Figure 21** Code to determine the storage location

After creating the material arrangement module, it will be installed on the command button "Intuitive automatic warehouse arrangement ". The command button is located in the left corner of the screen at the "List of checked material" form (Fig.22).

#### List of checked materials

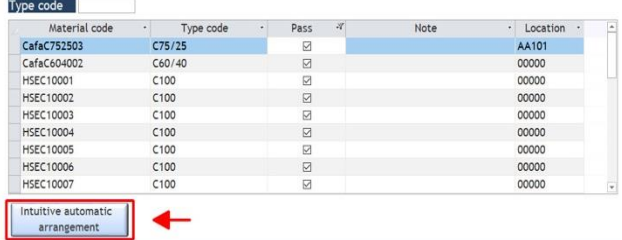

**Figure 22.** Determining the location of materials in the warehouse

Clicking on the " Intuitive automatic warehouse arrangement " button to automatically arrange the materials into suitable locations.

To check the storage arrangement results and visually view the storage location, on the main screen interface, select "Storage management", the "Storage location information" form as shown in Fig. 23.

### **Storage location information**

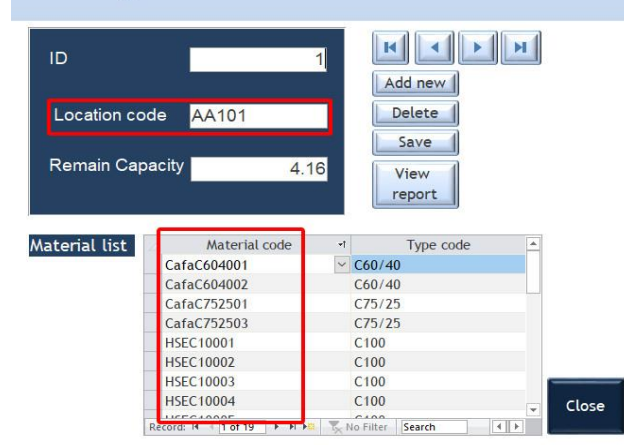

**Figure 23.** "Storage location information" Form

After determining the position of materials on shelf bins, it is necessary to identify these materials for the purpose of easy checking and unloading materials from their positions and serving the task of providing materials to the cutting department.

#### *\* Material Identification*

There are various methods for identifying materials, such as using barcodes, QR codes, SKU codes, IMEI codes, or serial numbers. However, to meet the security requirements of each business, the choice of material identification is based on SKU codes. In this material management software, the convention for SKU codes is as follows:

The SKU code of each material consists of 4 parts arranged in the following order:

Production code: taken from the production plan source

Type code: taken from the source of order information

Sequential number: a natural number that is not duplicated

Warehouse location: taken from the shelf information table. The warehouse location is determined by 4 factors: Area + Line + Row + 0 + Sheft level

"Area", and "Line": marked with capital letters in the alphabet table

"Row", and "Shelf Level": marked with natural numbers

Character "0": distinguishes information between "Line" and "Sheft level".

Then we design the SKU code field through 3 data fields are "MaterialCode" "Location" and "Code" belonging to the relational data model "MATERIAL" and "SHELF\_INFO" as shown in Fig. 24.

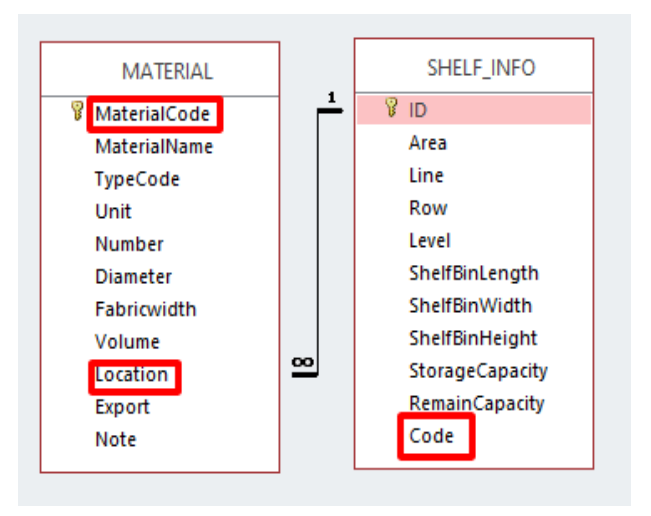

**Figure 24.** The relational model for generating SKU

# List of material SKU code

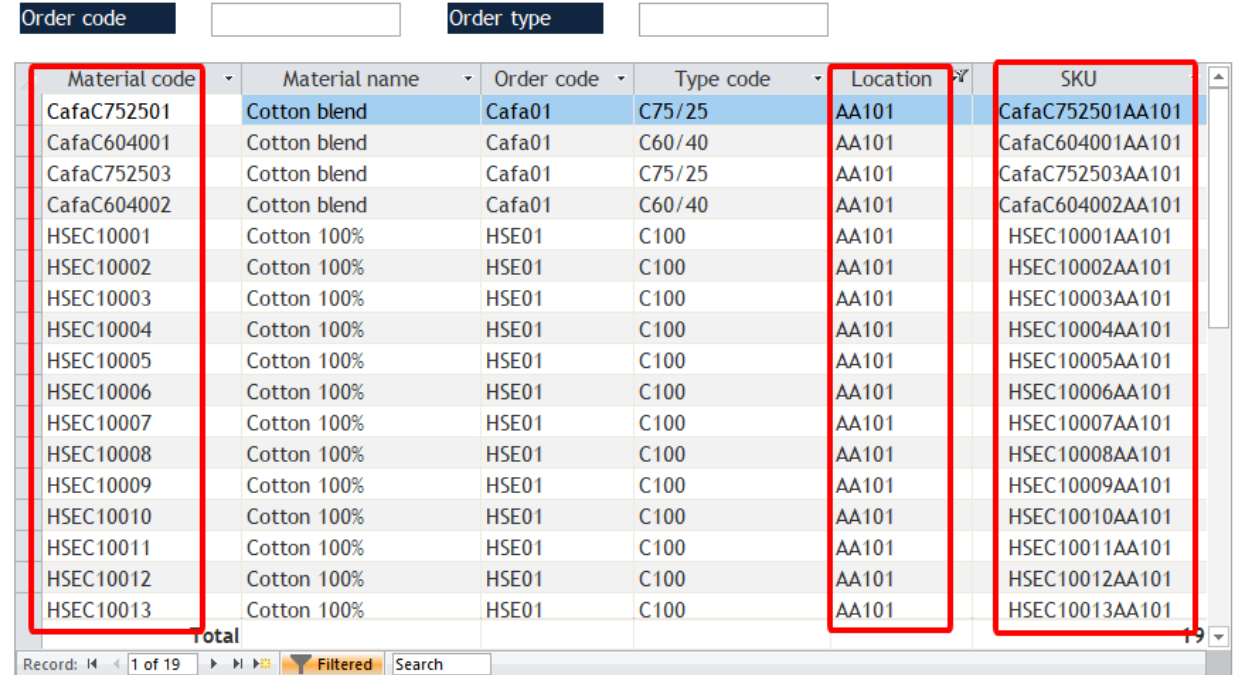

**Figure 25.** The form shows the location and SKU of some materials

Therefore, the issues of completing material profiles, optimizing warehouse capacity calculations, and intelligently identifying the location of materials have been researched and solved using digital technology for management.

This solution has completely transformed the content of the "work order system" in the warehouse management process into visual management on an electronic screen through the materials management software system. This system is considered an initial experiment in the process of digitizing warehouse management data through application software to prepare for the design of a smart garment factory. Due to security requirements, the system is currently in the internal testing phase. Research results show that the system has helped simplify the warehouse import process, and the materials in the warehouse are arranged clearly and scientifically. The transportation process for arranging materials on shelves as well as unloading them for distribution is now more convenient. The materials management system in the warehouse has increased labor productivity, production efficiency, and product quality.

#### **4 CONCLUSION**

By using a combination of theoretical research and experimentation, we have developed a solution that applies MS Access software to design a material inventory management model in a garment factory. This solution allows for updating information about materials in the warehouse, searching for materials, generating reports and statistics, optimizing storage capacity, determining storage locations, and assigning intelligent identification codes to the materials. The material records include information such as production plans, suppliers, orders, order details, materials, shelf information, and inspection criteria. This solution completely transforms the content of the " job ticket system" in the warehouse management process into a visually intuitive electronic management system through the material inventory management software. Through the software system, managers can easily oversee the materials and the quality of tasks executed within the warehouse. More importantly, it enables efficient calculation of warehouse space utilization. Specifically, it calculates the capacity utilization of shelves, avoids prolonged vacancies in the shelves, and allows for adjustments to expand or contract warehouse space to align with the current capacity of the business. For small and mediumsized enterprises with limited financial resources, this system can be considered as a potential solution. It simplifies the inventory receiving process, streamlines paperwork, organizes materials in the warehouse clearly and systematically, and facilitates transportation for arranging materials on shelves and retrieving them for distribution. The inventory management system has increased labor productivity, production efficiency, and product quality.

#### **ACKNOWLEDGMENTS**

This research is funded by Hanoi University of Science and Technology (HUST) under project number T2021-PC-043.

#### **REFERENCES**

**[Abba 2017]** Abba, S.G. and Andhika, P. et al. Controlling System for Stock Raw Material for Production Planning and Inventory Control in a Pharmacy Company. International Review of Mechanical Engineering (I.RE.M.E.) [online]*.* November 2017, volume 11, No 11. Available from:

https://doi.org/10.15866/ireme.v11i11.12330

**[Anh 2023]** La Thi Ngoc Anh et al., Research MS Access Software for Application in Smart Garment Factory Machine Management, MM Science Journal, 2023/ June, pp 6561-6567,

https://doi.org/10.17973/MMSJ.2023\_06\_2023042

- **[Areti 2018]** Areti, K. Digitalization in the apparel manufacturing process*.* Master's Thesis. Netherlands: Utrecht University, Institute for Innovation Sciences, 2018.
- **[Chen 2018]** Chen, C.; Jian, M. and Xingwen, G. et al. Design of Automated Warehouse Management System. MATEC Web of Conferences [online]*.* November 2018, volume 232, No 03039. Available from: https://core.ac.uk/download/pdf/187726101.pdf
- **[Dang 2023]** Dang, T. V., and Bui, N. T. 2023. " Obstacle Avoidance Strategy for Mobile Robot based on Monocular Camera." Electronics 12(8): 1932. https://doi.org/10.3390/electronics12081932
- **[Diego 2016]** Diego, G.P.; Pasquale, D. and Uday, K. et al. Handbook of Industry 4.0 and Smart Systems. Milton: Taylor & Francis Group, 2019. ISBN: 9780429849688, 9781138316294
- **[Debraj 2022]** Debraj, S. and Md Bakash, A. et al. Latest Technology Solutions Trends in Apparel Industry and Tools used for Production Management. Journal of Emerging Technologies and Innovative Research (JETIR) [online]*.* March 2022, volume 9, issue 3. Available from: https://www.jetir.org/papers/JETIR2203392.pdf.

ISSN-2349-5162

- **[Gwynne 2014]** Gwynne Richards. Warehouse Management: A Complete Guide to Improving Efficiency and Minimizing Costs in the Modern Warehouse. Kogan Page, 2014. ISBN 074946934X, 9780749469344
- **[Kate 2021]** Kate, D.; Logan, F. and Rajeev, K. et al. Creating an Affordable, User-Friendly Electronic Inventory System for Lab Samples [online]*.* June 2021, volume 26, issue 3, pages 300-310. Available from: https://www.sciencedirect.com/science/article/pii/ S2472630322011098
- **[Krishna 2016]** Krishna, A.R.; Raed, A. and Thang, K. F et al. Smart Stock Management Control. International Journal of Applied Engineering Research [online]*.* February 2016, volume 11, No 1, pages 492-500. Available from:

https://www.researchgate.net/publication/298710 967\_Smart\_stock\_management\_control

- **[Maryam 2013]** Maryam, D. Warehouse Redesign Process: A Case Study at Enics Sweden AB*.* URN: urn:nbn:se:mdh:diva-19508. Eskilstuna: Mälardalen University, School of Innovation, Design and Engineering, 2013.
- **[Paola 2018]** Paola, B. and José, T. et al. Fashion 4.0. Innovating fashionindustry through digital transformation. Research Journal of Textile and Apparel [online], 2018, volume 22, issue 4, pages 352-369. Available from:

https://www.researchgate.net/publication/327894 020\_Fashion\_40\_Innovating\_fashion\_industry\_thro ugh\_digital\_transformation

**[Phuong 2013]** Phuong, N.T. Microsoft Access - 2012 Curriculum*.* Hoa Binh Technical and Economic College website, 2013, Hoa Binh [online]*.* Available from https://kinhtekythuathoabinh.edu.vn/SiteFolders/c

aodangktkt/2369/Gi%C3%A1o%20Tr%C3%ACnh/GI AO-TRINH-ACCESS-2010.pdf (In Vietnamese)

- **[The University of Nottingham 2017]** The University of Nottingham, Microsoft Access 2016- An Introduction. Melbourne: Watsonia Publishing, 2017.
- **[Truong 2019]** Truong, L.T. Research and evaluate the impact of the 4th industrial revolution on Vietnam's textile and garment industry in order to propose strategic orientations, policies and development solutions in the period of 2019-2030*.* Report DTDLXH.13/18.

#### **CONTACTS:**

La Thi Ngoc Anh, Associate Professor, Ph.D. in Garment Technology Hanoi University of Science and Technology, Departement of Mechatronics

No 1 DaiCoViet Road, Hanoi,10000, Vietnam anh.lathingoc@hust.edu.vn

Nguyen Thi Hanh, Post-graduate student in Garment Technology Hanoi University of Science and Technology, School of Textile - Leather and Fashion No 1 DaiCoViet Road, Hanoi,10000, Vietnam Hanh.NT212444M@sis.hust.edu.vn

Ma. Arch Hoang Thanh Thuy Hanoi University of Science and Technology, Departement of Mechatronics No 1 DaiCoViet Road, Hanoi,10000, Vietnam Thuy.hoangthanh@hust.edu.vn

Nguyen Kieu Oanh, Master in Garment Technology National University of Arts Education, Fashion design department & faculty of garment technology No 55, TranPhu Road, Hanoi,10000, Vietnam Oanh.cmt@gmail.com

Summary report of scientific research project, 2019. (In Vietnamese)

**[Woo 2020]** Woo, K.J.; Dong, R.K.; Hyunsu, L.; TaeHun, L.; Insoon, Y.; Byeng, J.; Daniel, Z.; Matthias, B.; Christian, B. and Sung, H.A. et al. Appropriate Smart Factory for SMEs: Concept, Application and Perspective [online]. December 2020, volume 22, pages 201-215. Available from: https://link.springer.com/article/10.1007/s12541-

020-00445-2